University of Twente

# Usability Testing Report

Creating reports with styles

*Author: Eva Maria Veitmaa Student ID: s2132397*

*Instructor: Dr. Martin Schmettow*

Words: 2000

## **Table of Contents**

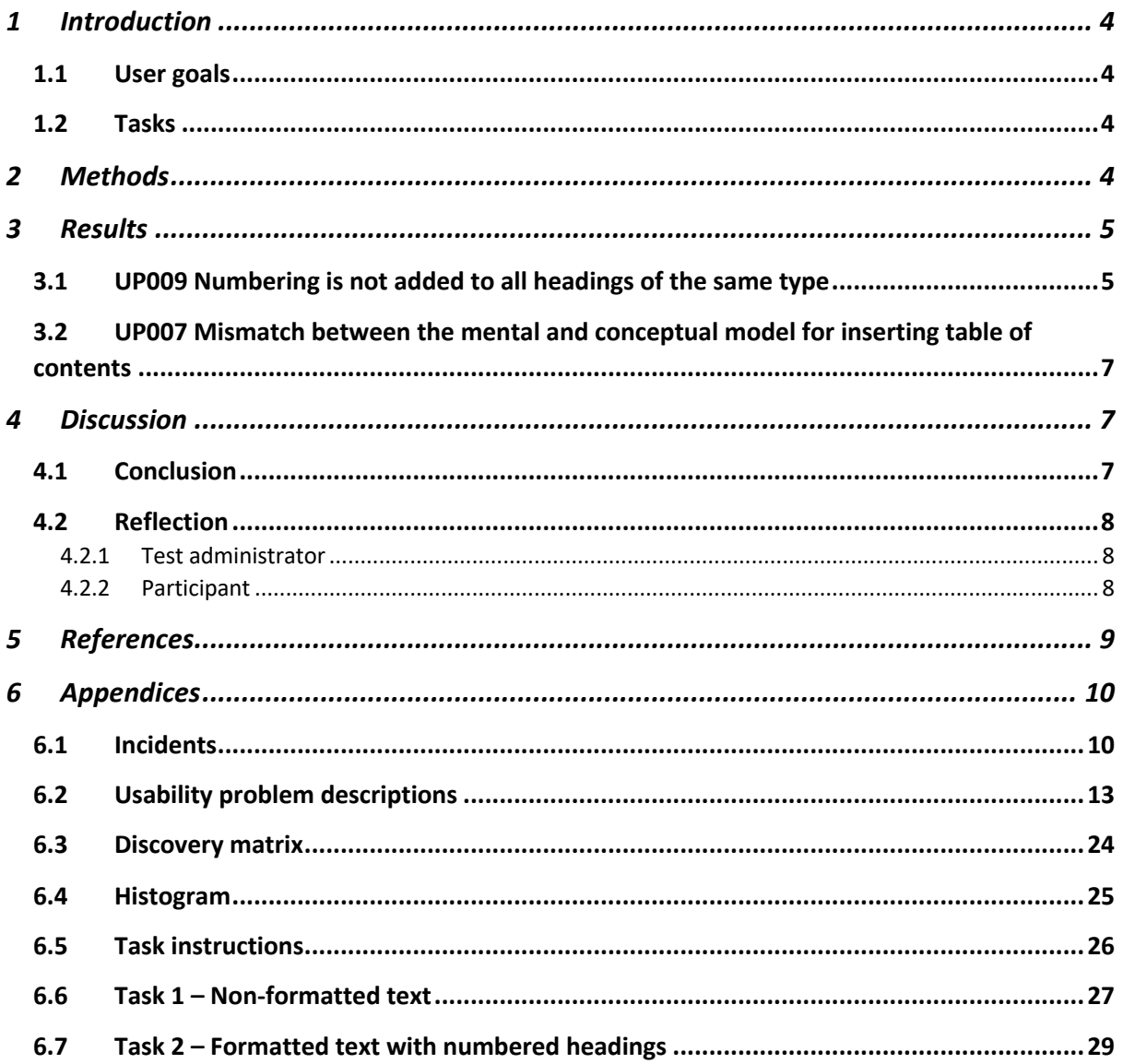

# Table of Figures

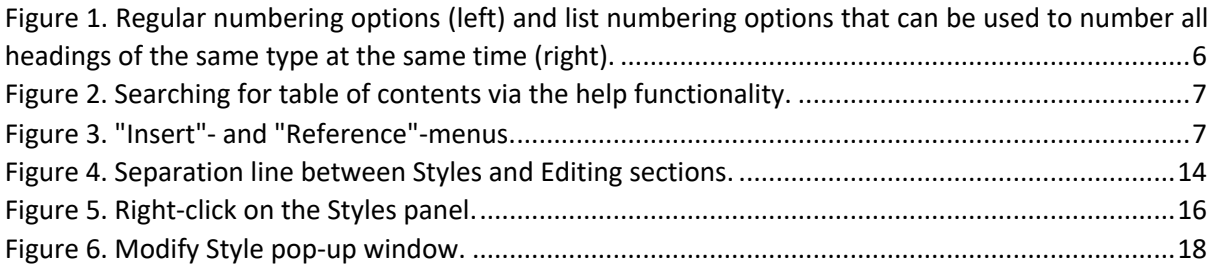

# 1 Introduction

#### 1.1 User goals

The built-in predefined styles feature of Microsoft Word lets users categorise parts of their document. This allows reusability - assigning the same style to different sections, such as titles, headings, emphasis. The formatting aspects (e.g., font type, line spacing, indents) of those predefined styles can be edited by the user. The user can also create new predefined styles. Additionally, if the "skeleton" of the document has been created using predefined heading styles, the table of contents can be generated automatically.

This functionality is especially useful for formatting longer texts with a variety of sections that need special reusable styling, such as books or reports. With predefined styles, the user does not need to edit the style of each section manually. As a result, the document has a consistent and professional appearance.

Therefore, the main user goals can be formulated as follows:

- Create documents with a consistent appearance
- Spend as little time on styling as possible
- Generate table of contents automatically

This usability testing session analyses how these user goals are supported by Microsoft Word and its predefined styles functionality.

#### 1.2 Tasks

To test how well Microsoft Word currently supports the aforementioned user goals, participants are asked to complete three tasks (see Appendix 6.5). For context, participants are asked to imagine themselves in a scenario where they are writing a usability testing report for their studies.

The first task is to **reformat a digitally provided text** to match the formatting and style of a sample document as close as possible, and to insert a table of contents. The sample document usesthe default (most common) predefined styles of Microsoft Word. This task is designed to test participants' knowledge of the existence of the predefined style functionality.

The second task is to **number all the different level headings** in the document. If the first task has been successful, participants are asked to use the resulting document. Otherwise, they are presented with a correctly formatted document without any numbering as a starting point. This task is designed to observe whether users add numbering manually, by editing the predefined styles, or by converting the headings to lists.

The third task is focused on **creating a custom predefined style** based on an existing predefined title style. The participants are asked to name the new style, keep the font and font size of the existing style, but to change the colour, add an indent and increase the spacing after the paragraph. The existing style that the new style is based on needs to remain unchanged. This task detects how easy it is to create a new style and edit the attributes of it.

## 2 Methods

Many usability tests use the concurrent think aloud (CTA) protocol. CTA is practiced to analyse user's thought process during them using the system, and to observe their feedback and emotional responses in real time [1]. CTA enables finding usability mistakes and empathising with the users and their needs.

CTA relies on sequentially generated verbal usability data instead of subjective analysis. The test administrator should try to avoid interfering with the user's thought process and let them focus on the task at hand to avoid eliciting additional cognitive processes. The prompts used to encourage thinking aloud ought to provoke only the short-term memory [2], for example, "mm-hm", "keep talking", "what are you reading now?" (Level 1) or "what do you see in the picture?", "was that difficult to do?" (Level 2). For Level 3 data (e.g. "which feature did you prefer?"), users need to access their long-term memory and re-synthesise the information. As a result, the data is subjective and affected by the user's cognitive processes.

CTA is used in this usability testing as a method for collecting insights about how users use the predefined styles functionality of Microsoft Word.

## 3 Results

Out of the seven testing sessions, 17 different usability problems were identified (see Appendix 0). Two of them, which have the most impact and should be solved immediately, have been brought out as follows.

## 3.1 UP009 Numbering is not added to all headings of the same type

#### **Breakdown**

The user tries different numbering options from the menu bar, successfully numbering only one heading of the same type (with the same predefined style) at a time. After each wrong numbering action, the user has to click on the numbering button again to try the next option. None of the options explored by the user add the numbering to all targeted headings in the document, so the user gives up and resorts to manually numbering all headings instead.

#### **Design flaw**

Adding a number to one heading using the Word's numbering functionality does not always automatically number all other headings of the same type. All headings are numbered only when the correct action is chosen, but the right action is difficult to distinguish from the list of multiple numbering options (see Figure 1). No preview is shown when the user hovers the mouse over a numbering option, so the outcome of the action is unknown before choosing it.

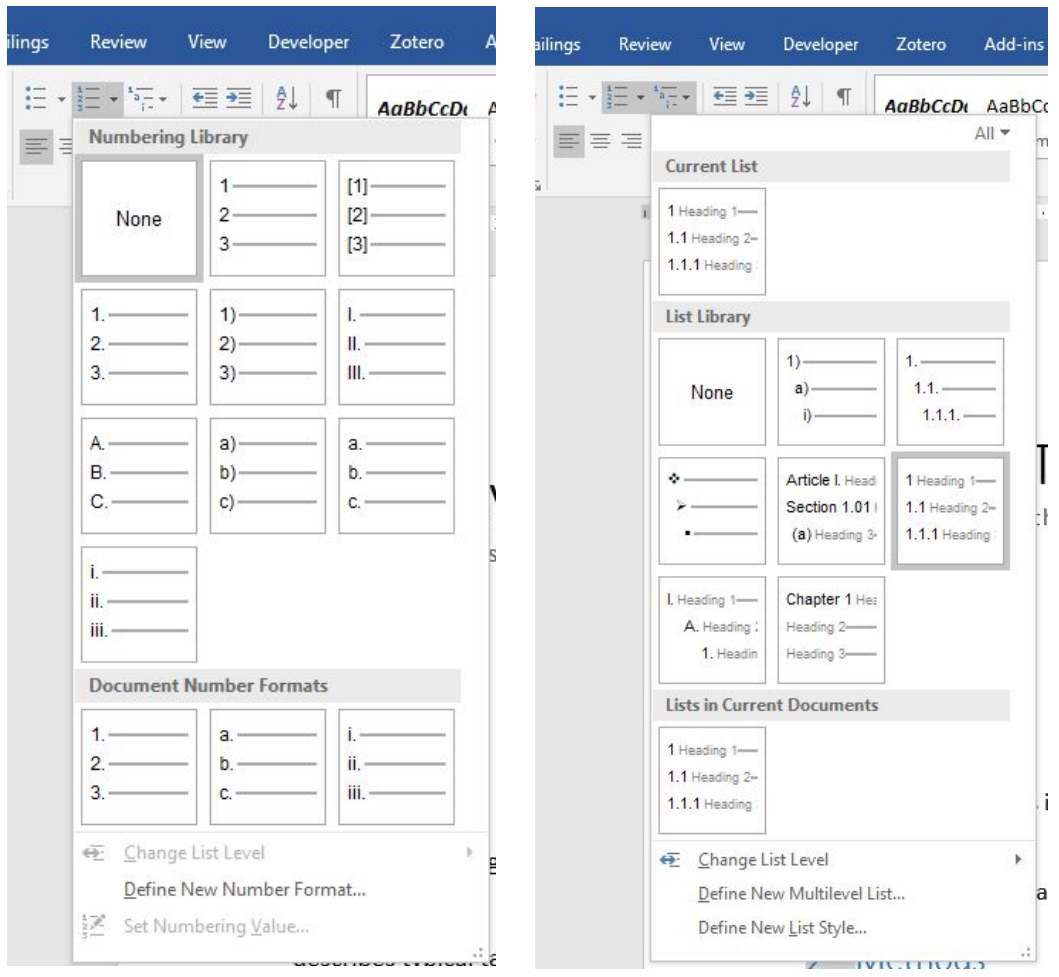

*Figure 1. Regular numbering options (left) and list numbering options that can be used to number all headings of the same type at the same time (right).*

#### **Outcome**

It is difficult to discover the correct action on one's own. Therefore, the users are likely resistant to learning unless they find the correct action accidentally.

Before the user has learned to handle the problem, it will occur every time headings need to be numbered. Potential users include everyone who write structured texts.

Numbering the headings manually costs time. In addition, manually numbered headings are difficult to edit afterwards, slowing down the workflow, making the document inconsistent and numbering errors hard to notice. Furthermore, user is frustrated with the system's behaviour and their inability to make the system behave the way they want it to. User can feel as if they lack in skills. Overall, effectiveness, efficiency, and satisfaction are affected negatively.

## 3.2 UP007 Mismatch between the mental and conceptual model for inserting table of contents

#### **Breakdown**

The user wants to add a table of contents to the document. The user looks in the "Insert"-menu first. They say: "Since I want to insert it, it must be in this menu." After not finding it there, the user browses through the menus until finding the option in the "References" menu tab. "I did not expect to find it here," they say.

In another case, the user does not notice the option in the references tab either and uses the "Help"-functionality to search for table of contents. They are presented with a list of items, the first of which guides them to the "References" tab and tells how to insert the table of contents there (see Figure 2).

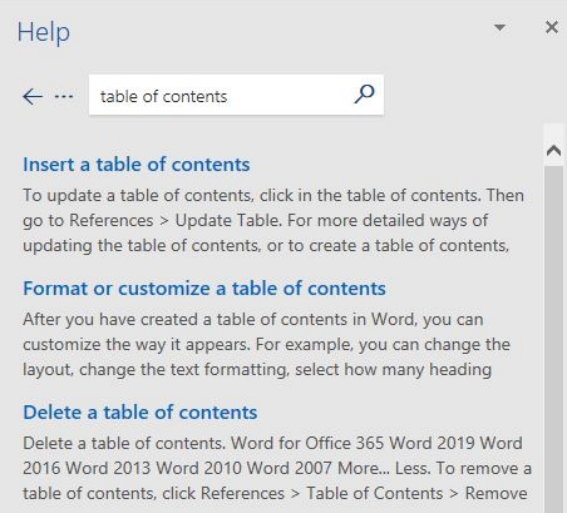

*Figure 2. Searching for table of contents via the help functionality.*

#### **Design flaw**

The problem is caused by the mismatch between the user's mental model and the system's conceptual model. Since users themselves refer to the operation as **inserting** a table of contents, their instinct tells them to search for it in the "Insert"-menu. However, in Word, this option is found in the "References"-menu (see Figure 3).

|            |                         |        | <b>B</b> 5-0 +         |                         |                     |                           |                                         |           |                        |                 |                              | Document1 - Word |                                                                                                    |                                 |                        |               |                      |                                         |                 | Eva Maria | F <sub>1</sub> | m.         |                                                     |
|------------|-------------------------|--------|------------------------|-------------------------|---------------------|---------------------------|-----------------------------------------|-----------|------------------------|-----------------|------------------------------|------------------|----------------------------------------------------------------------------------------------------|---------------------------------|------------------------|---------------|----------------------|-----------------------------------------|-----------------|-----------|----------------|------------|-----------------------------------------------------|
| File       | Home                    | Insert | Design<br>Lavout       | References              | <b>Mailings</b>     | Review                    | View                                    |           | Zotero                 | Add-ins         | Grammarly                    | <b>ACROBAT</b>   |                                                                                                    | $Q$ Tell me what you want to do |                        |               |                      |                                         |                 |           |                | In Share 口 |                                                     |
|            |                         |        |                        |                         |                     |                           |                                         | 8         | Get Add-ins            | W               | ₩<br>m                       |                  | ⊒≌                                                                                                    |                                 |                        |               |                      | Signature Line<br><b>ER</b> Date & Time | $\pi \Omega$    |           |                |            |                                                     |
| Cover      | Page<br>Blank           | Table  | Pictures               | Online Shapes<br>Icons  | 3D                  | SmartArt Chart Screenshot |                                         | Document  | My Add-ins - Wikipedia |                 | Link<br>Online               | Bookmark         | Comment<br>Cross-                                                                                                    | Header                          |                        | Text          | Quick WordArt        | Cap - Object +                          | Equation Symbol |           |                |            |                                                     |
|            | Page - Page Break       |        | Pictures -             |                         | Models -            |                           |                                         | Item      |                        |                 | Video                        |                  | reference                                                                                                    |                                 |                        | Box - Parts - |                      |                                         | $ -$            |           |                |            |                                                     |
|            | Pages                   | Tables |                        |                         | Illustrations       |                           |                                         | Tap.      | Add-ins                |                 | Media                        | Links            | Comments                                                                                                    | Header & Footer                 |                        |               |                      | Text                                    | Symbols         |           |                |            |                                                     |
| L.         |                         |        |                        |                         |                     |                           |                                         |           |                        |                 |                              |                  | $+$ + 2 + 1 + 1 + 1 + $\sqrt{+}$ + 1 + 2 + 1 + 3 + 1 + 3 + 1 + 3 + 1 + 5 + 1 + 7 + 1 + 3 + 1 + 3 + 1 + 33 + 1 + 32 + 1 + 33 + 1 + 32 + 1 + 33 + 1 + 33 + 1 + 33 + 1 + 33 + 1 + 33 + 1 + 32 + 1 + 33 + 1 + 33 + 1 + 33 + 1 + 33 + |                                 |                        |               |                      |                                         |                 |           |                |            |                                                     |
|            |                         |        |                        |                         |                     |                           |                                         |           |                        |                 |                              |                  |                                                                                                    |                                 |                        |               |                      |                                         |                 |           |                |            |                                                     |
|            |                         |        | <b>B</b> 5-0 +         |                         |                     |                           |                                         |           |                        |                 |                              | Document1 - Word |                                                                                                    |                                 |                        |               |                      |                                         |                 | Eva Maria | $\Box$         | n          |                                                     |
| File       | Home                    | Insert | Layout<br>Design       | References              | Mailings            | Review                    | View                                    | Developer | Zotero                 | Help<br>Add-ins | Grammarly                    | <b>ACROBAT</b>   |                                                                                                    | $Q$ Tell me what you want to do |                        |               |                      |                                         |                 |           |                | A Share    |                                                     |
|            | <sup>1</sup> Add Text ~ |        |                        | <b>Thinsert Endnote</b> | $+$ $\bigcirc$ Undo |                           | Insert Bibliography                     |           |                        |                 | Manage Sources               | $-A$             | Insert Table of Figures                                                                                                    | <b>STA</b>                      | nsert Index            | <b>SEP</b>    |                      | <b>En Insert Table of Authorities</b>   |                 |           |                |            |                                                     |
| Ð          | Update Table            |        | AB <sup>1</sup>        | AB Next Footnote -      | M.<br>Refresh       |                           | Copen Mendeley                          |           | O<br>r                 | $\mathbb{R}$    | En Style: Chicago -          | 圖                | <b>N</b> Update Table                                                                                                    |                                 | <b>PI</b> Update Index |               | N Update Table       |                                         |                 |           |                |            |                                                     |
| Table of   |                         |        | Insert                 |                         | Insert              |                           |                                         |           | Smart Researcher       | Insert          |                              | Insert           |                                                                                                    | Mark                            |                        | Mark          |                      |                                         |                 |           |                |            |                                                     |
| Contents - |                         |        | Show Notes<br>Footnote |                         | Citation *          | Export as ~ Style:        |                                         |           | Lookup                 |                 | Citation - LD Bibliography - |                  | Caption Cross-reference                                                                                                    | <b>Entry</b>                    |                        | Citation      |                      |                                         |                 |           |                |            |                                                     |
|            | Table of Contents       |        | Footnotes              |                         |                     | Mendeley Cite-O-Matic     | $1 - 2 - 1 - 1 - 1 - 1 - 1 - 1 - 1 - 2$ |           | Research               |                 | Citations & Bibliography     |                  | Captions<br>5 * 1 * 6 * 1 * 7 * 1 * 8 * 1 * 9 * 1 * 10 * 1 * 11 * 1 * 12 * 1 * 13 * 1 * 14 * 1 * 15 * 1 * 6, * 1 * 17 * 1 * 18 *                                                                                                 |                                 | Index                  |               | Table of Authorities |                                         |                 |           |                |            | $\hat{\phantom{a}}$<br>$\left\lceil n \right\rceil$ |

*Figure 3. "Insert"- and "Reference"-menus.*

#### **Outcome**

Users will learn to deal with this problem depending on how often they use this functionality. Less frequent use causes the user to forget about the system's conceptual model.

It is expected that this problem will occur almost every time a user wants to add a table of contents to the document, especially when not done regularly. Many users, such as students and book authors, may encounter this problem.

Searching for the place to insert the table of contents costs time and slows down the workflow which reduces effectiveness. Not finding the functionality in an expected place causes frustration.

## 4 Discussion

#### 4.1 Conclusion

Microsoft Word provides many opportunities to work on documents more effectively and efficiently. Predefined styles support consistent formatting, reusability and faster work processes. However, often the cornucopia of functionality remains unused due to being difficult to find (hidden in many submenus, behind non-descriptive icons) or due to the user simply not knowing this functionality exists.

There are some mismatches between the user's mental model and the system's conceptual model, some inconsistencies between Word, other text editors, and common mouse actions. When users are unable to find the action they are looking for, they often opt for formatting the document manually instead. This costs time, causes frustration and mistakes. Manually formatted document is inconsistent and more difficult to edit afterwards. Some functionality, such as table of contents, cannot be used when headings have been formatted manually.

Overall, Microsoft Word supports its users by providing a large variety of editing options. However, how these options are presented and how the users are made aware of the existence of the functionality, can be improved to further increase efficiency, effectiveness, and satisfaction with this word processor.

#### 4.2 Reflection

#### *4.2.1 Test administrator*

Being the test administrator, the most difficult part for me was to know how much I am allowed to help the participant. I did not want to risk ruining the data by telling the participant what to do or how, but on the other hand I felt highly uncomfortable watching the participant struggle with the tasks. They were constantly asking for validation and avoiding direct feedback was challenging. Instead, I opted for fillers, such as "*mhmh*" or "*okay*". I tried to wait before giving additional hints. Often, seeing the participant struggle also gave feedback on the usability of the system being tested.

Although I tried to elicit only the first and second level CTA, according to the supervisors some mishaps occurred (e.g., "*Why do you think that?*", "*Why are you grunting?*").

The context or background story of the tasks could have been communicated more clearly, so as to help the participant more. The phrasing of the tasks could have been simpler or more elaborate. I was unsure about whether I should explain the task out loud orally or let the participant read it, so I tried it both ways. Often, the participant had additional questions anyway.

On the other hand, I think I did well with the introduction. I made some small talk to calm the participant down, let the participant know that they can stop the test any time they want, and assured that we are testing the system, not the user. I also tested how the participant manages with the CTA by giving them an additional introductory task before starting the actual testing session. At the end, I thanked the participant for being a great help.

I would have liked to find out more about the participant's opinion on the system by asking them questions after the CTA session, but due to limited amount of time that was cut short.

Overall, I think I managed well in this session, but I definitely need to practice if I want to conduct more usability tests in the future.

#### *4.2.2 Participant*

I am undeniably a participant who talks too much. Using the CTA comes naturally to me, although sometimes I start proposing possible fixes or alternatives to the usability problems I find. I was not aware that talking too much was a problem before reading [3].

On the other hand, there was an incident where the test administrator tried to stop the session midway, but I wanted to continue. I had found a way to solve the task and the test administrator counted it as correct, although there was an even better, more correct option available that I found immediately after refusing to stop my exploratory events in the system. I suppose, it was partly because subconsciously I was testing myself and my ability to complete the tasks the correct way.

The presence of the observers in the room was difficult, if not impossible, to ignore, but I do not think they influenced my behaviour to great extent. Not once did I feel that it is me being tested, not the system.

## 5 References

- [1] J. R. Bergstrom, "Moderating Usability Tests," 02-Apr-2013. [Online]. Available: https://www.usability.gov/get-involved/blog/2013/04/moderating-usability-tests.html. [Accessed: 21-Feb-2019].
- [2] K. A. Ericsson and H. A. Simon, *Protocol analysis: Verbal reports as data.* Cambridge, MA, US: The MIT Press, 1984.
- [3] T. Boren and J. Ramey, "Thinking aloud: reconciling theory and practice," *IEEE Trans. Prof. Commun.*, vol. 43, no. 3, pp. 261–278, 2000.

## 6 Appendices

#### 6.1 Incidents

Following is a list of various incidents observed from the usability testing session per participant.

#### **Participant 1:**

1-1 When user selected one of the styles, the style of the entire document was changed, causes the user to think that they have picked the wrong option. (User intended to change the headings only)

1-2 User looks for adding a new style option under the editing tab next to the styling tab

1-3 User looks for the numbering option in the insert tab or view tab.

1-4 Confused about the functionality and hard to return to the previous action.

1-5 Right clicks on the white space in styles trying to find a NEW option to create a new style.

1-6 Right clicks one of the style options but does not know how to continue.

1-7 Chooses manual formatting over using the predefined styles functionality

1-8 They try alternative way, use right clicks to adjust the font size and colour not using the predefined style type.

1-9 The user knows a certain function is supposed to be used but can't find the button.

1-10 The user accidentally unpins the ribbon

1-11 The user goes to "design"-menu instead of "styles"-section to look for predefined styles

#### **Participant 2:**

2-1 User changes the font size and types manually instead of using the predefined styles from the style ribbon

2-2 User adds numbers to headings manually, types it number by number

2-3 Look for the button to insert a table of contents in multiple tabs

2-4 User tries to find the properties of adding a new style, but it takes a long time

2-5 Could not find the option to change font colour when modifying the styles in the window pop-up (due to the box saying "automatic" instead of showing colours)

2-6 Clicks and undoes multiple icons in order to find the automatic header numbering

2-7 Clicks on the automatic numbering button, but a number is added to currently selected header only, not every header with the same style in the document -> opts for manual numbering instead

2-8 Spends some time looking for indent and spacing adaptation in custom style making

2-9 On a Mac the toolbars are on the right, so he looks to the right to find the toolbars

#### **Participant 3:**

3-1 She deleted too much spaces between Conclusion (Heading 2) and accidentally merged its formatting to Discussion (Heading 1)

3-2 Not sure where to go to insert table of contents. Clicked on "insert" menu, but didn't see anything about table of contents

3-3 Surprised because table of contents was entered in the middle of the text -> erases the table of contents, goes to beginning of document and re-enters the table of contents

3-4 Attempts to number headers manually, because she is not sure if it is possible to do it automatically

3-5 User numbers the headings manually, expects the numbers to appear in the table of contents, but the table of content remains unchanged (without numbers in front of headings)

3-6 Tries to add numbering 4.1 in front of the heading "Conclusion", but Word automatically added a wrong number -> has to undo several times

3-7 Word changes font size, indentation automatically  $\rightarrow$  frustrated

3-8 Finds a function for numbering but it only works for one title

3-9 Didn't know it was possible to make a custom style

3-10 In modify style popup: Looking for where to change the colour of title style, something like a paint bucket icon. Clicks on a label that says "Automatic" although they do not think that one is for colour, and is surprised when they find out it was a correct choice.

3-11 She explored existing Style type to find any similar Style with sample (about spacing)

3-12 not sure how to add indent/spacing. there is an option "no spacing", but nothing to change the indent

#### **Participant 4:**

4-1 User picked wrong numbering options and she undid that

4-2 User can't find the table of contents button in 'insert' tab

#### **Participant 5**

5-1 User wants to change the text color, and does it manually and not by changing the style, although she has used it before

5-2 User is not aware of an automatic numbering functionality, and starts to do it manually right away

5-3 Numbers all headings manually

5-4 Changes text colour via modify style -> format -> text effects -> text fill -> popup for font style

5-5 Selects the whole heading before applying a predefined style (instead of having a cursor present on the line)

5-6 Looks for the table of contents in the "insert"-menu, but does not find it there. Uses "help" to find how to insert the table of contents instead.

5-7 Cannot find the appropriate numbering option in the style modifying panel

#### **Participant 6**

6-1 User tapped on the incorrect option to number automatically, then never tapped on the automatic numbering function again.

6-2 First goes to "insert" tab to add table of contents, but it is not there

6-3 Cannot find an option to add numbers automatically. Tried to edit the styles and then to add them manually, but the latter created problems with indentation

6-4 Adjusts line spacing of the paragraph instead of adding a spacing after the paragraph

#### **Participant 7**

7-1 Decides to number paragraphs manually (instructions were too vague?)

7-2 Does not know where to find table of contents. Tries to find it using the Help tab, doesn't work, so tries to find it in Insert tab. Ends up using Help search field to find it

7-3 Selects the whole heading before applying a predefined style (instead of having a cursor present on the line)

## 6.2 Usability problem descriptions

Usability problems are identified based on incidents encountered in individual testing sessions (see Appendix 6.1).

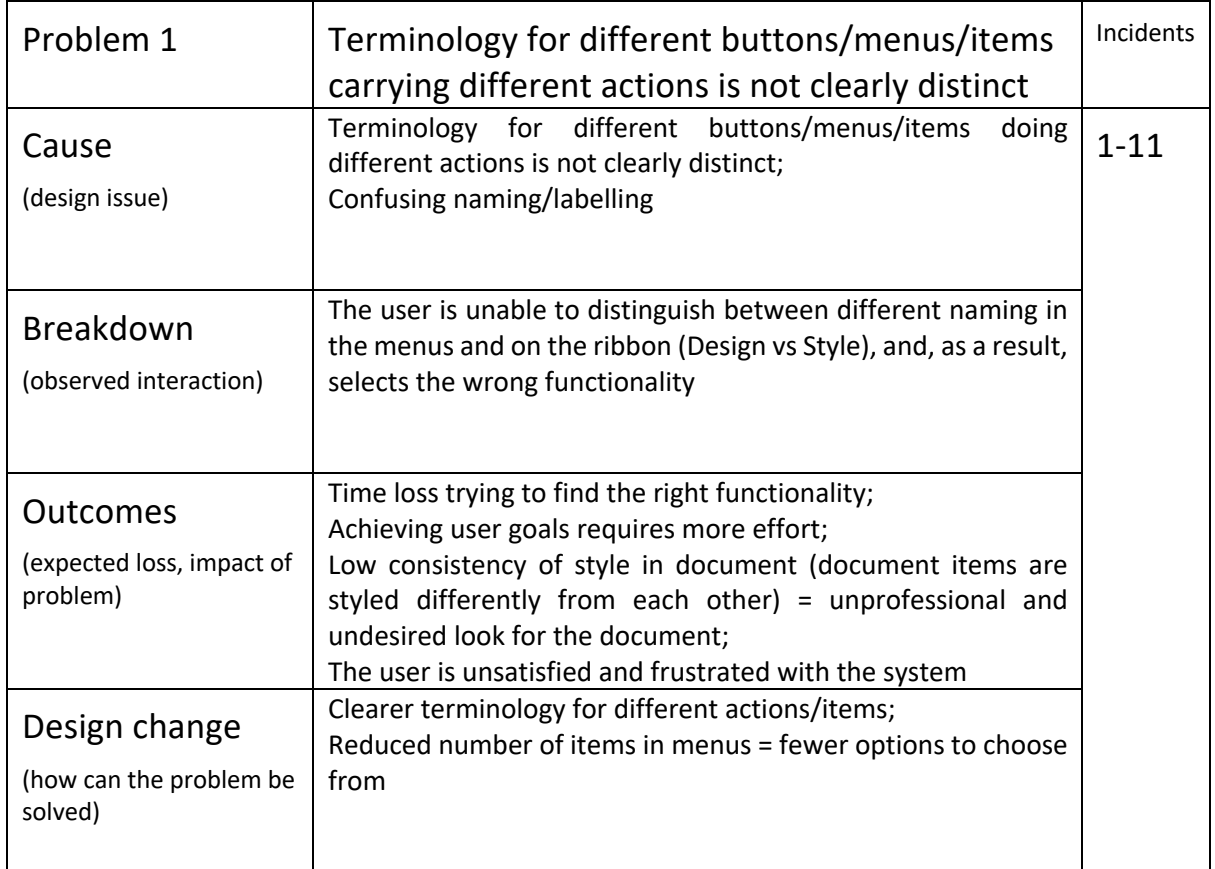

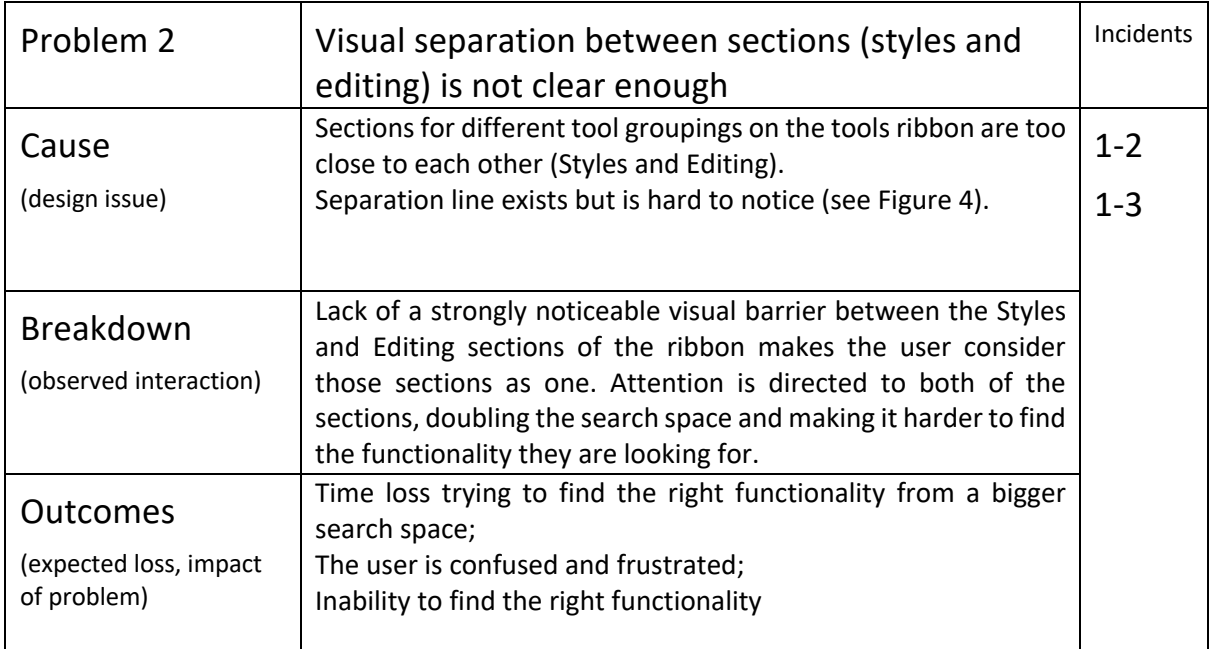

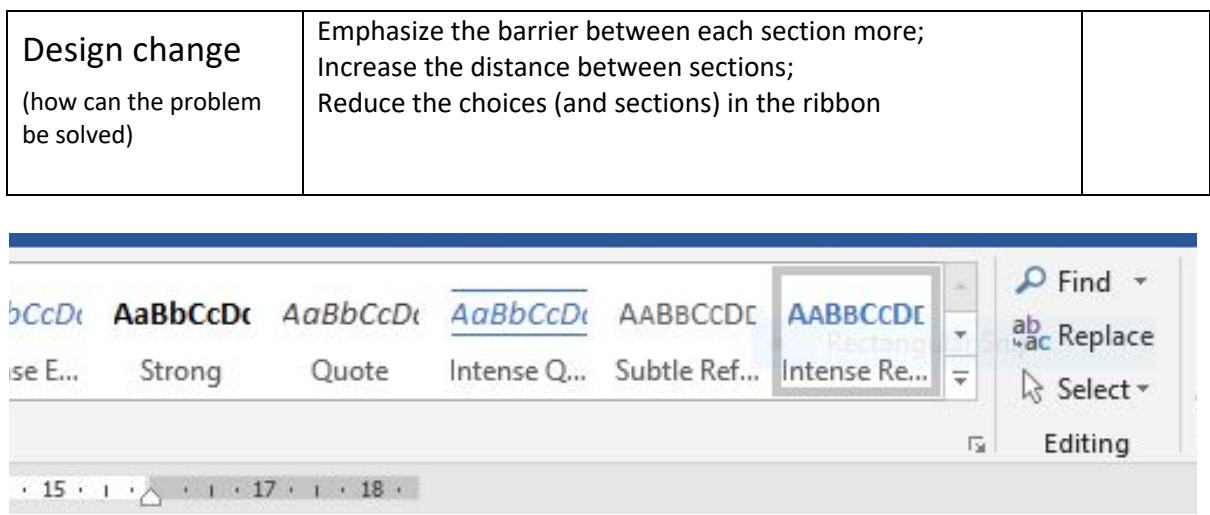

*Figure 4. Separation line between Styles and Editing sections.*

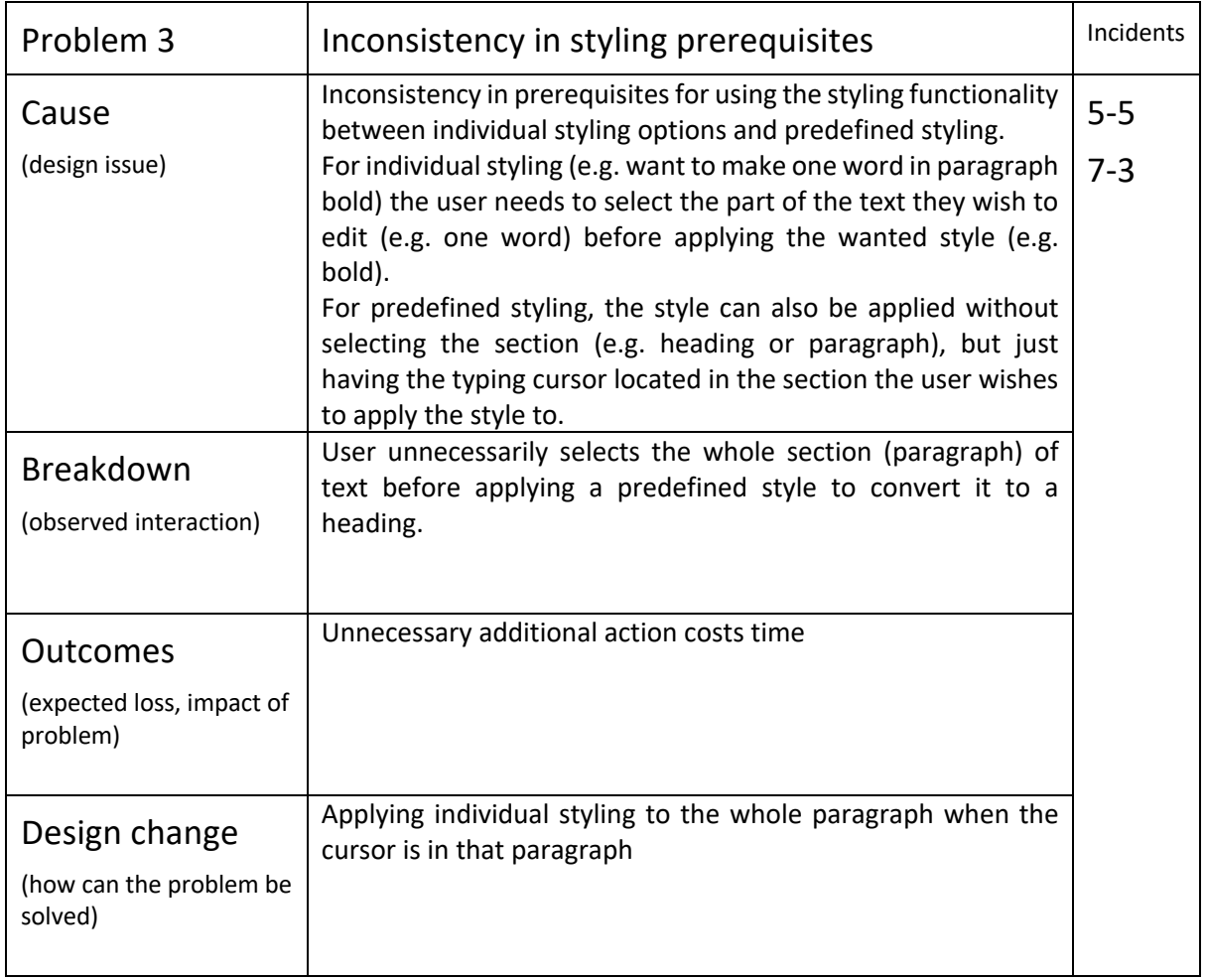

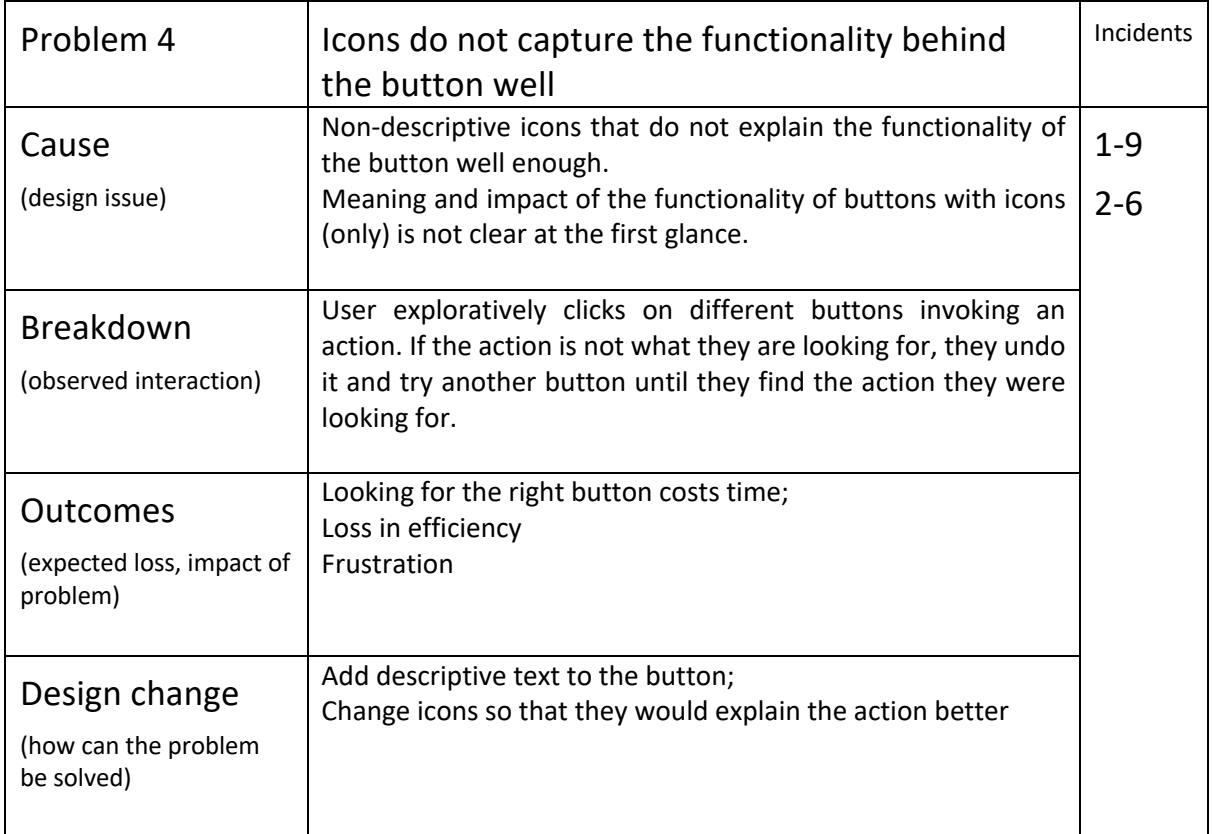

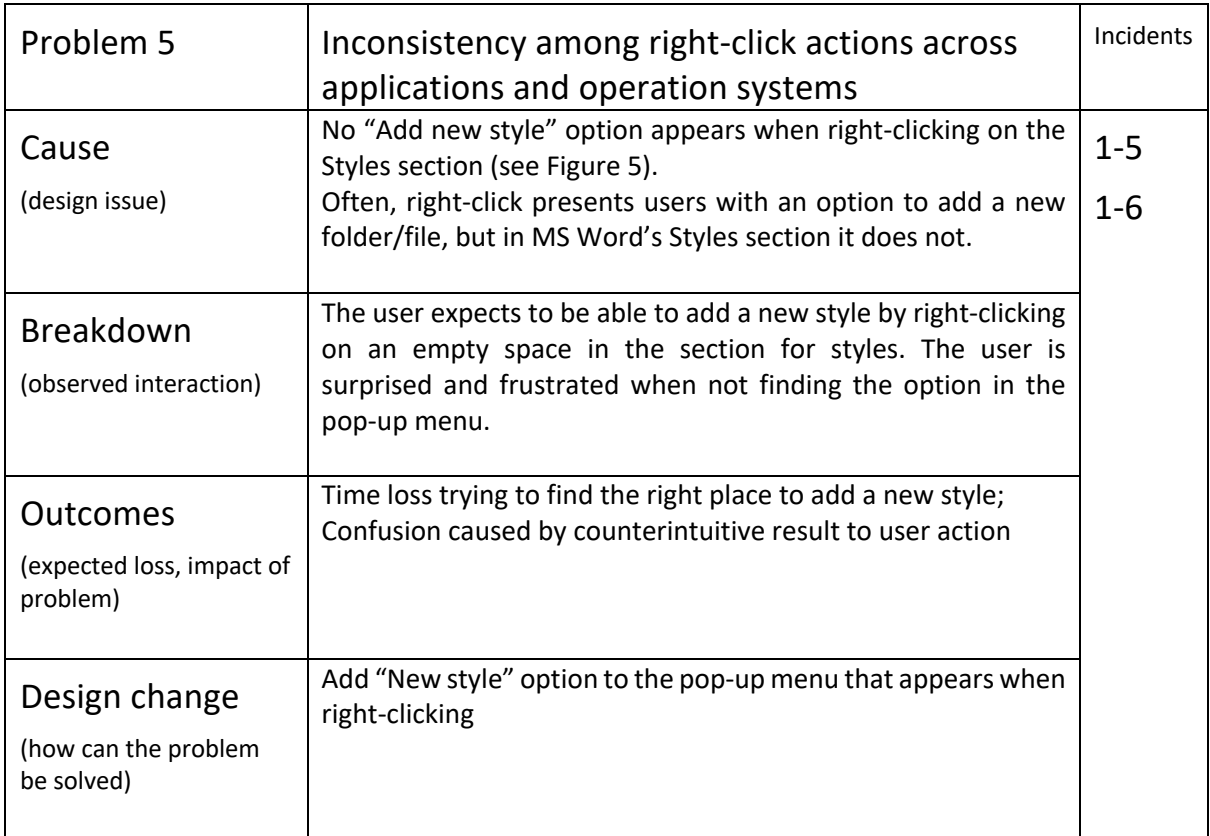

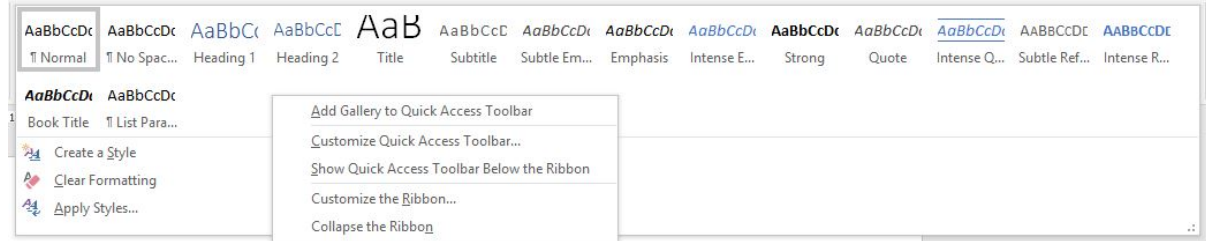

*Figure 5. Right-click on the Styles panel.*

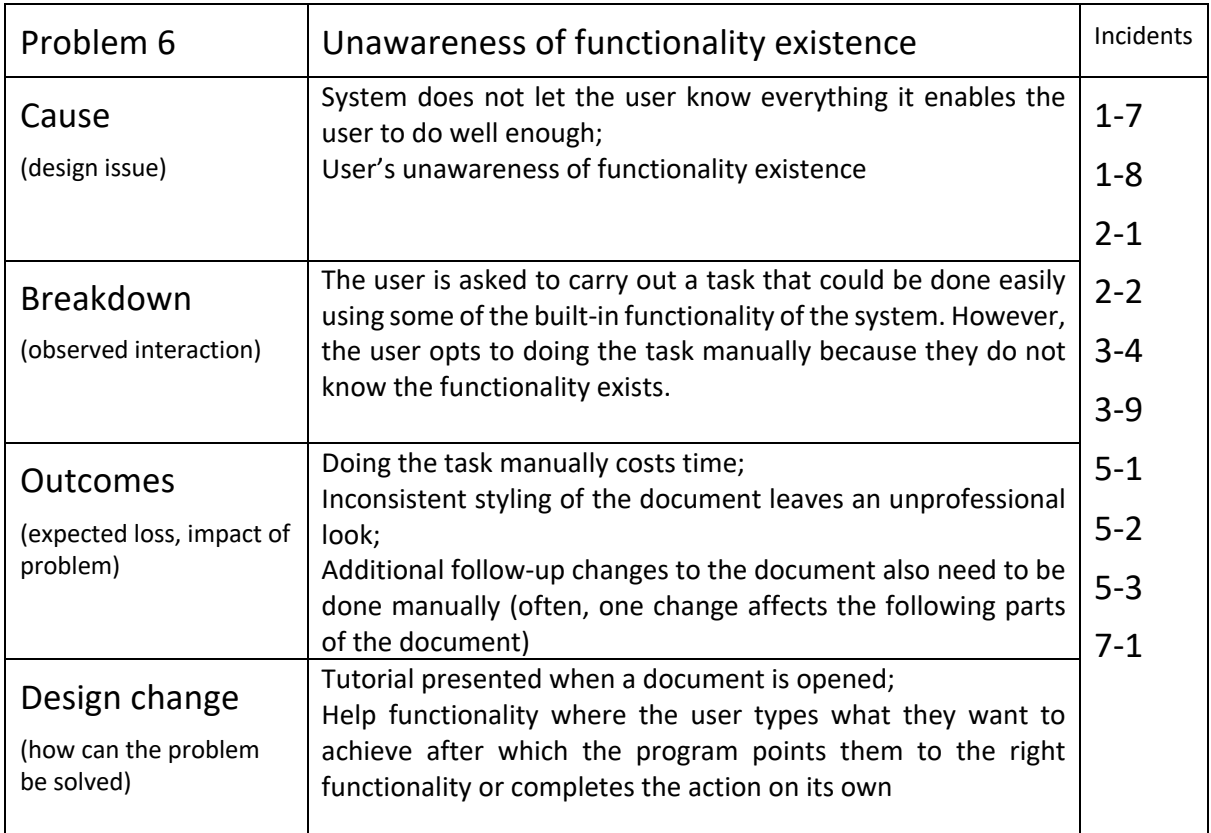

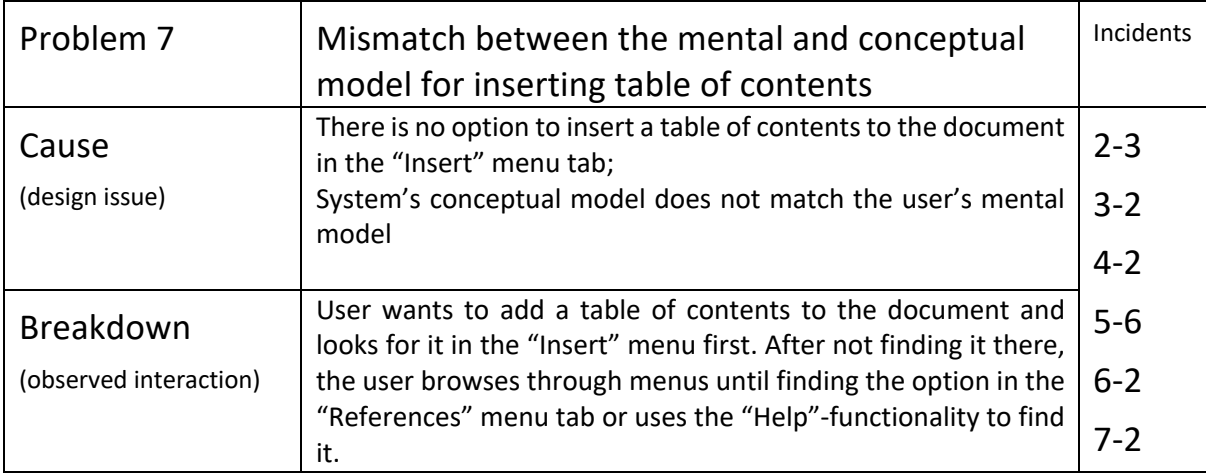

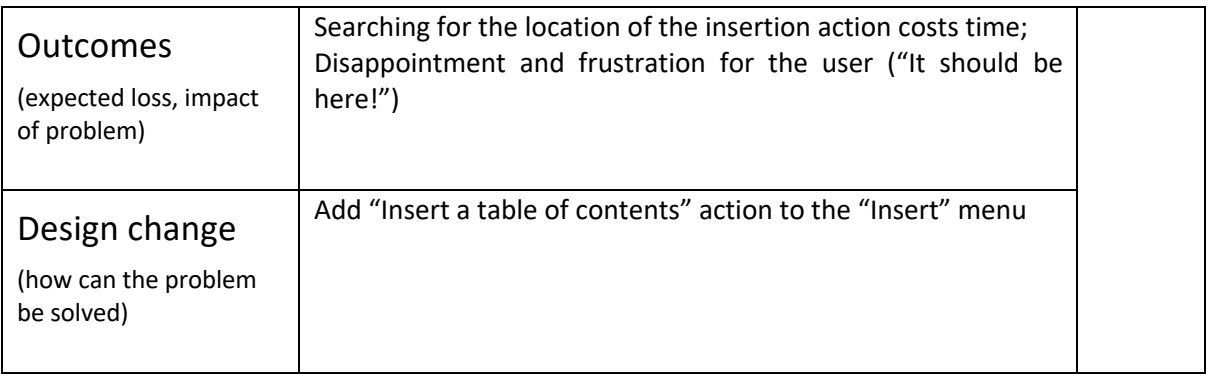

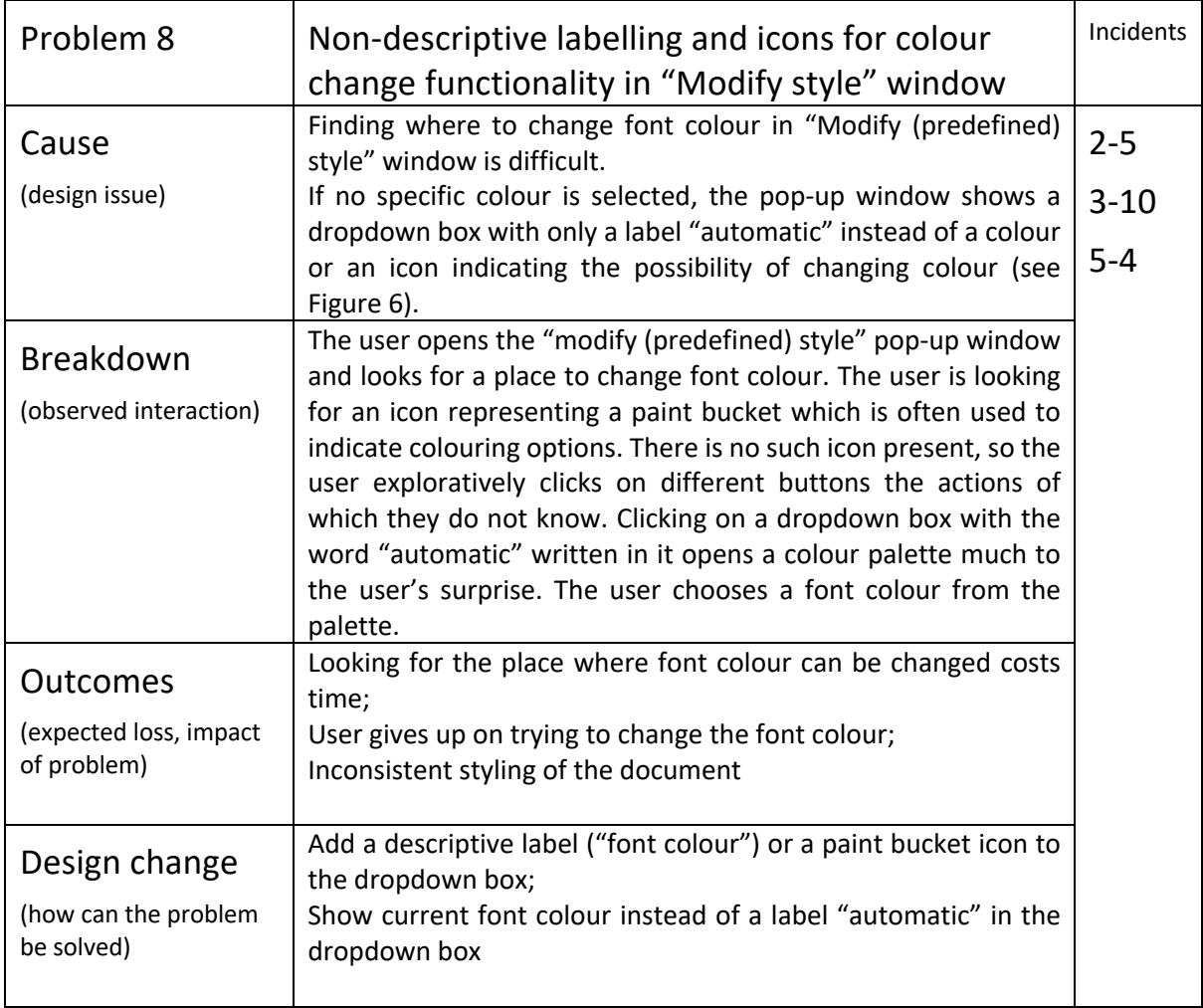

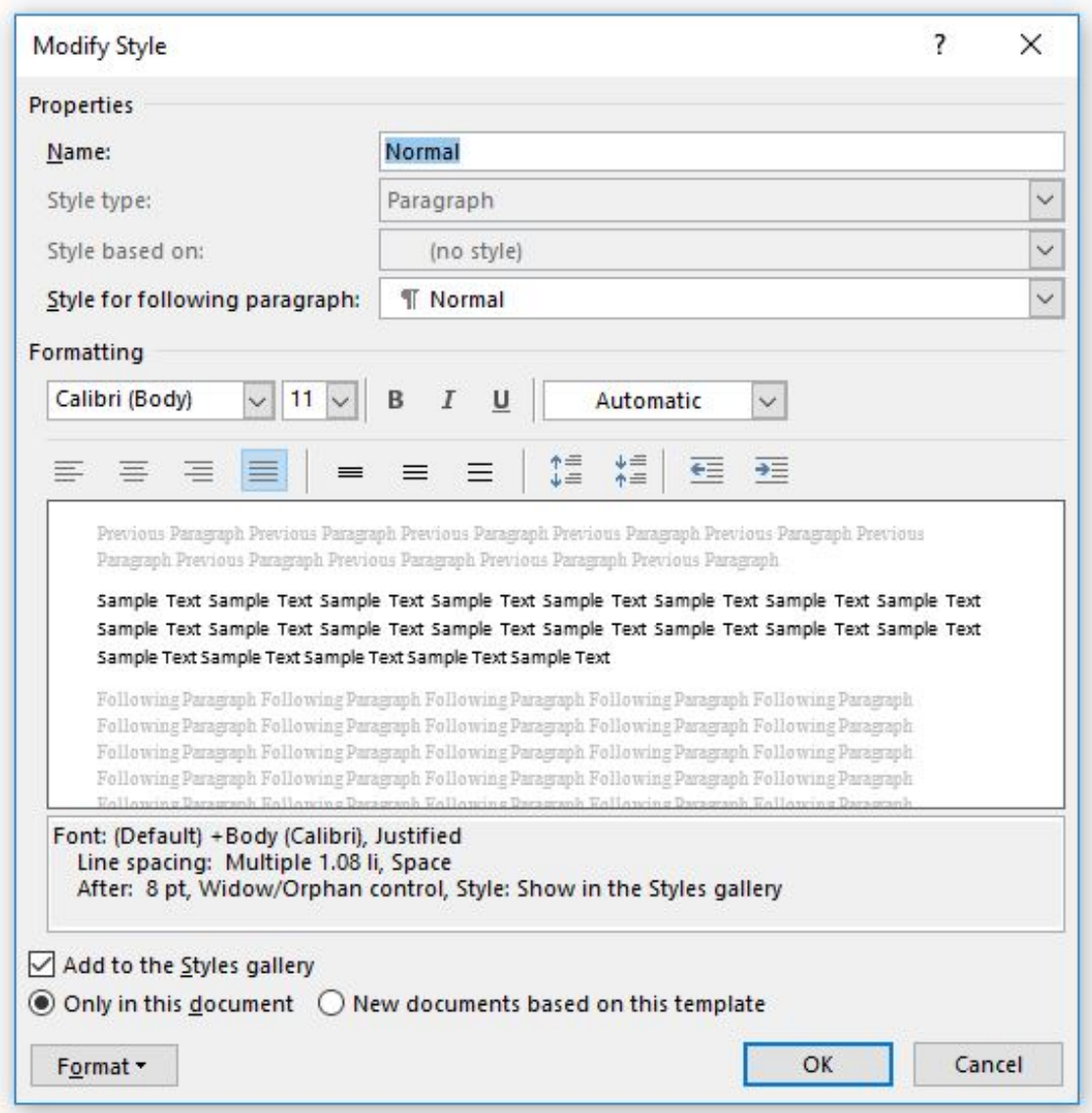

*Figure 6. Modify Style pop-up window.*

| Problem 9              | Numbering is not added to all headings of the                                                                                       |         |  |  |  |  |
|------------------------|----------------------------------------------------------------------------------------------------|---------|--|--|--|--|
|                        | same type                                                                                                    |         |  |  |  |  |
| Cause                  | Adding a number to one heading does not always automatically<br>number all other headings of the same type.                         | $2 - 7$ |  |  |  |  |
| (design issue)         | All headings are numbered only when the correct action is<br>chosen, but the right action is difficult to distinguish from the list |         |  |  |  |  |
|                        | of multiple numbering options.                                                                                                    | $4 - 1$ |  |  |  |  |
|                        | No preview is shown when the user hovers the mouse over a<br>numbering option, so the outcome of the action is unknown              | $5 - 7$ |  |  |  |  |
|                        | unless chosen.                                                                                                    | $6 - 1$ |  |  |  |  |
| Breakdown              | The user tries different numbering options from the menu bar,<br>successfully numbering only one heading at a time.                 | $6 - 3$ |  |  |  |  |
| (observed interaction) | After each wrong numbering action, user has to click on the<br>numbering button again to select the next option.                    |         |  |  |  |  |

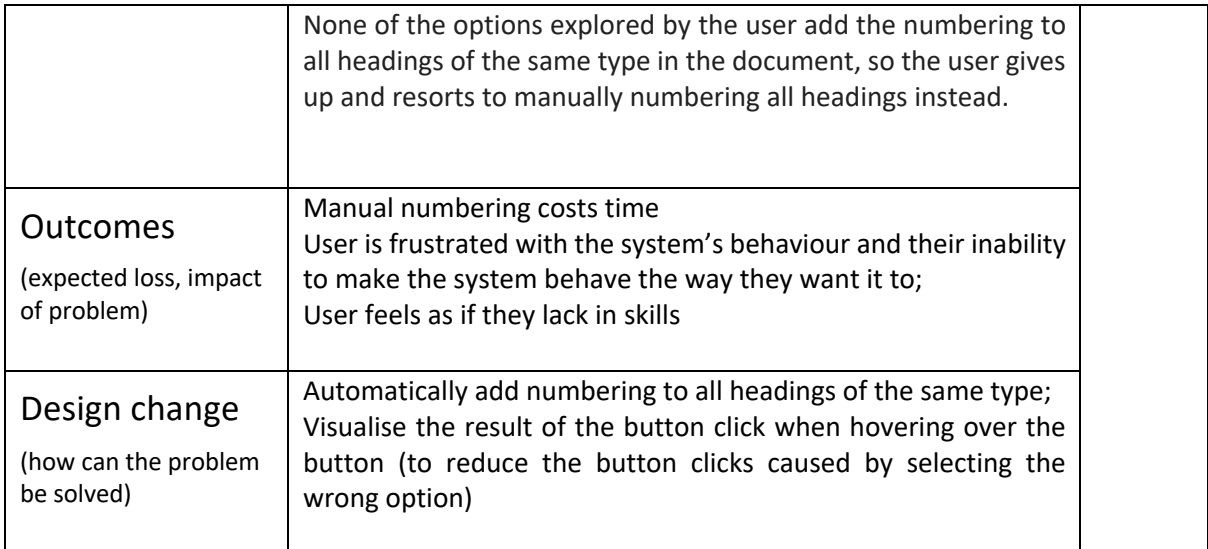

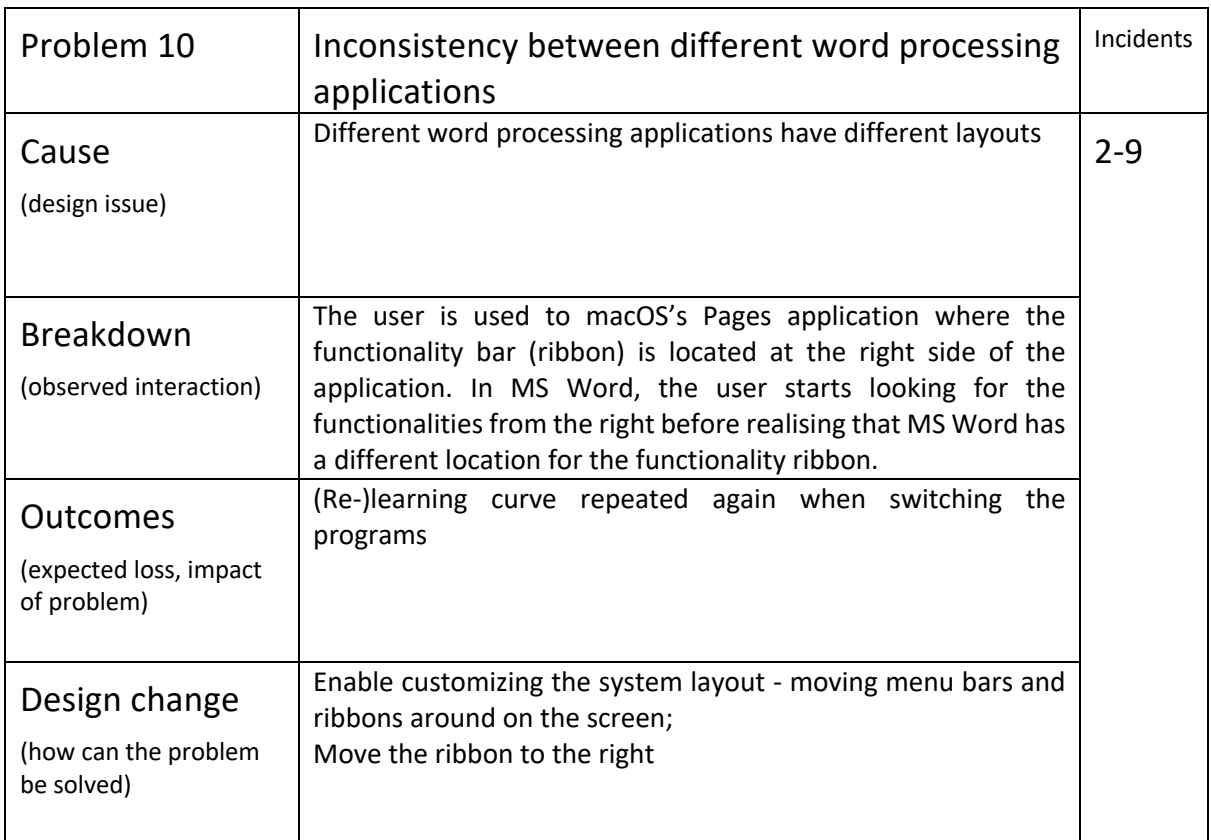

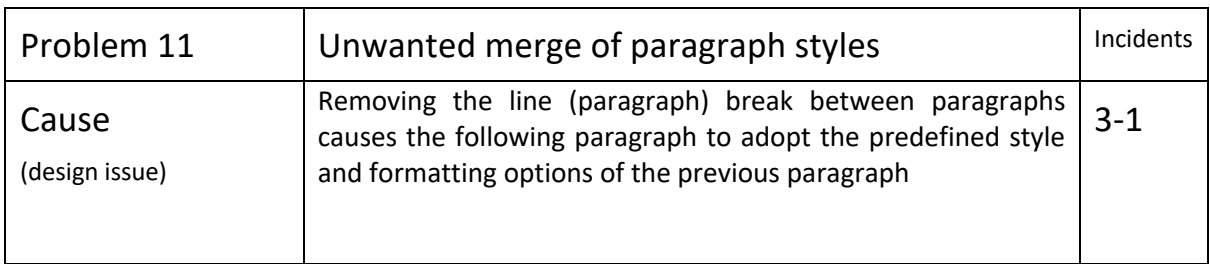

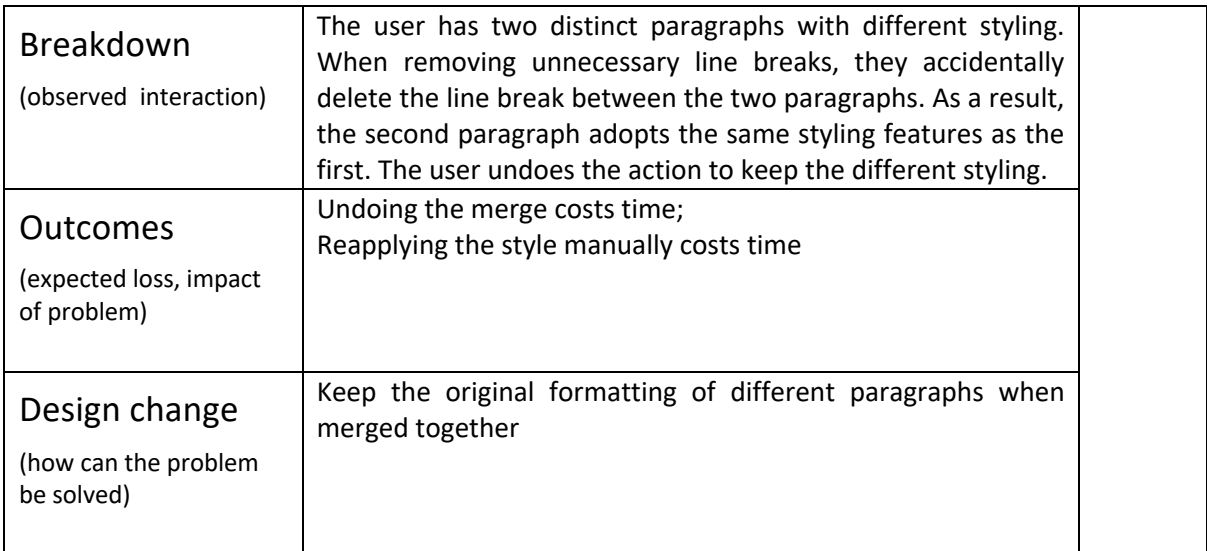

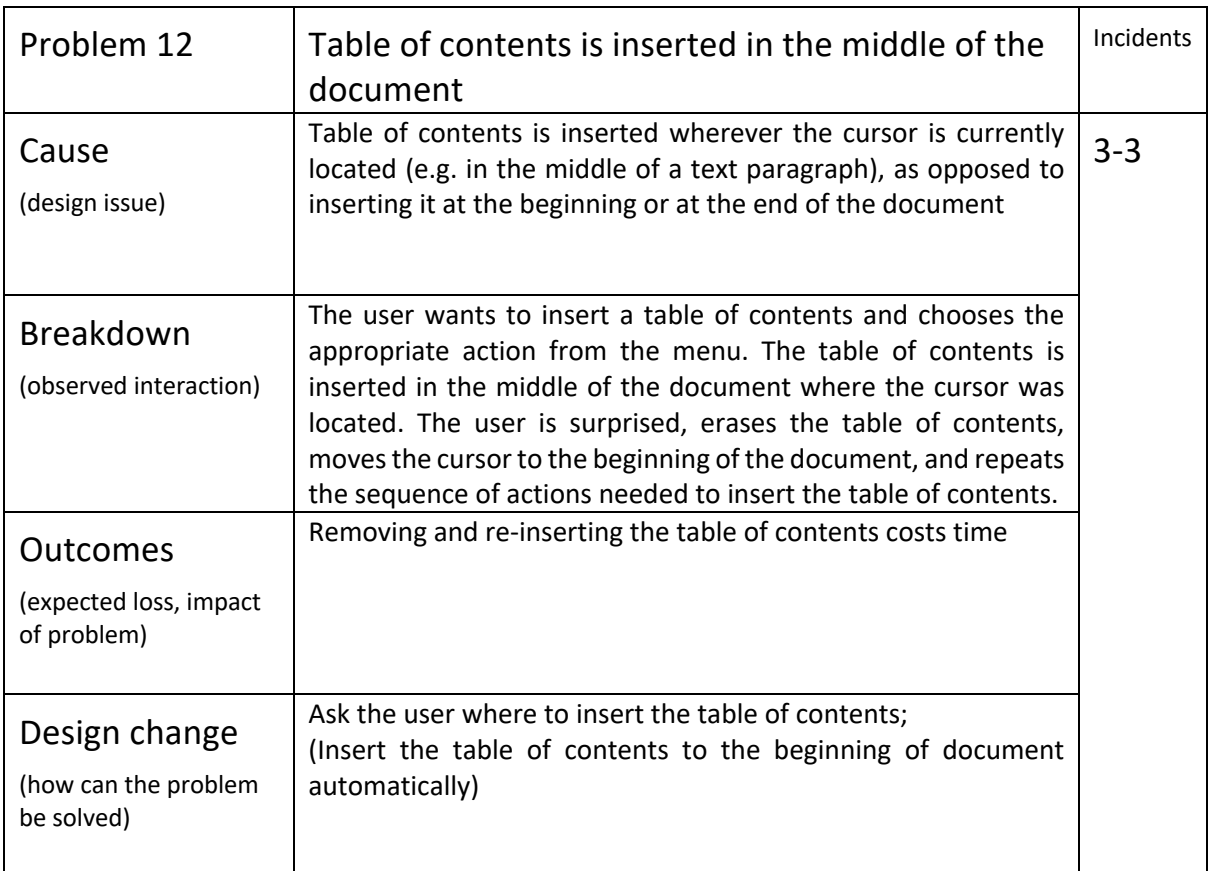

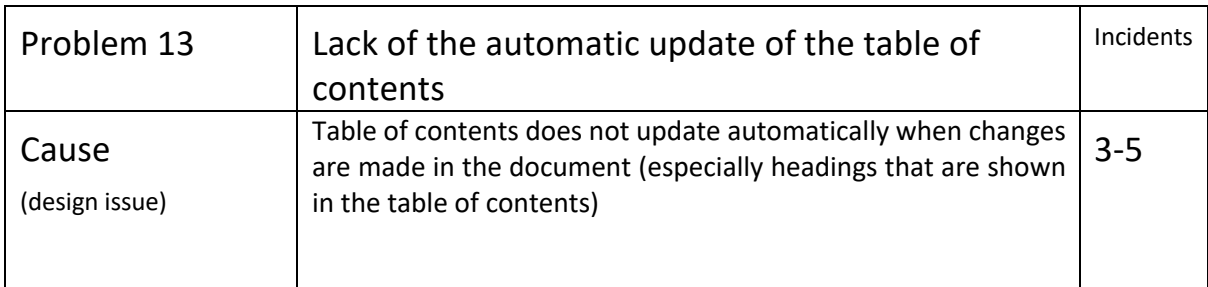

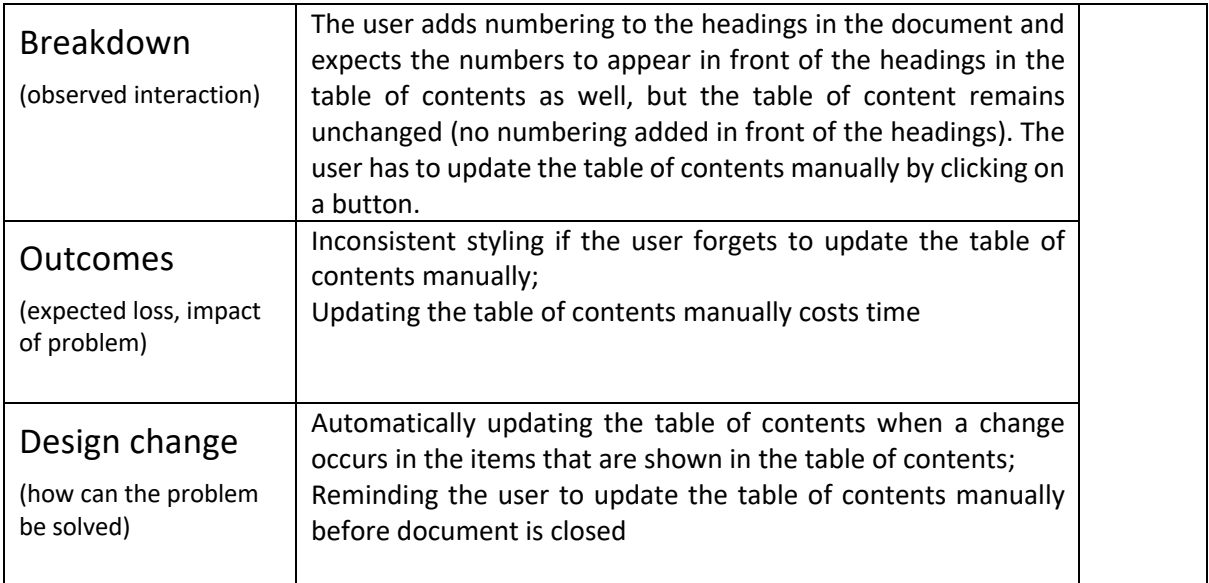

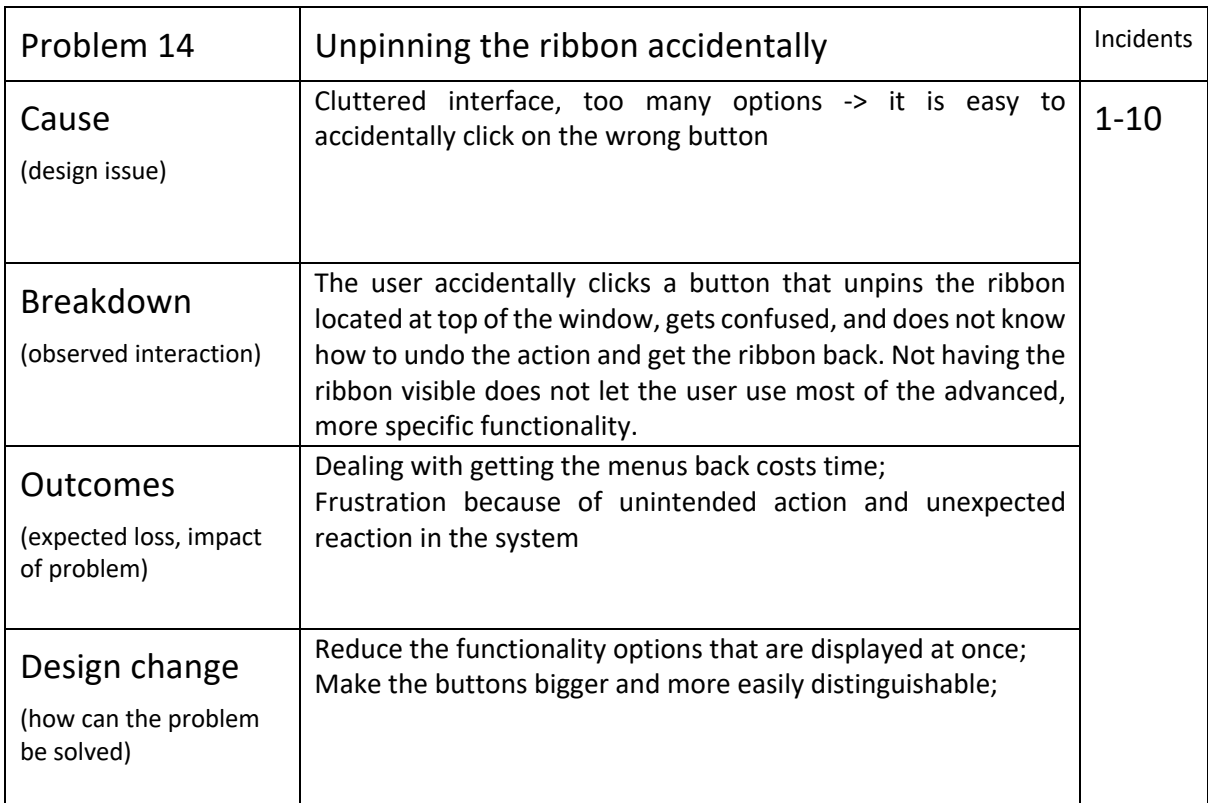

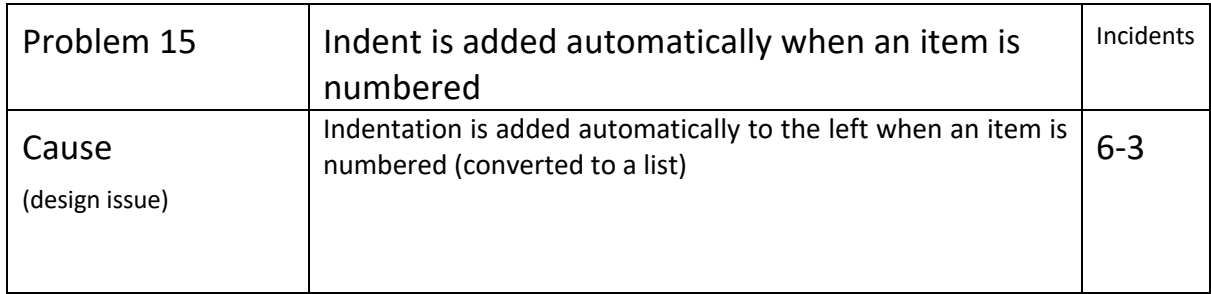

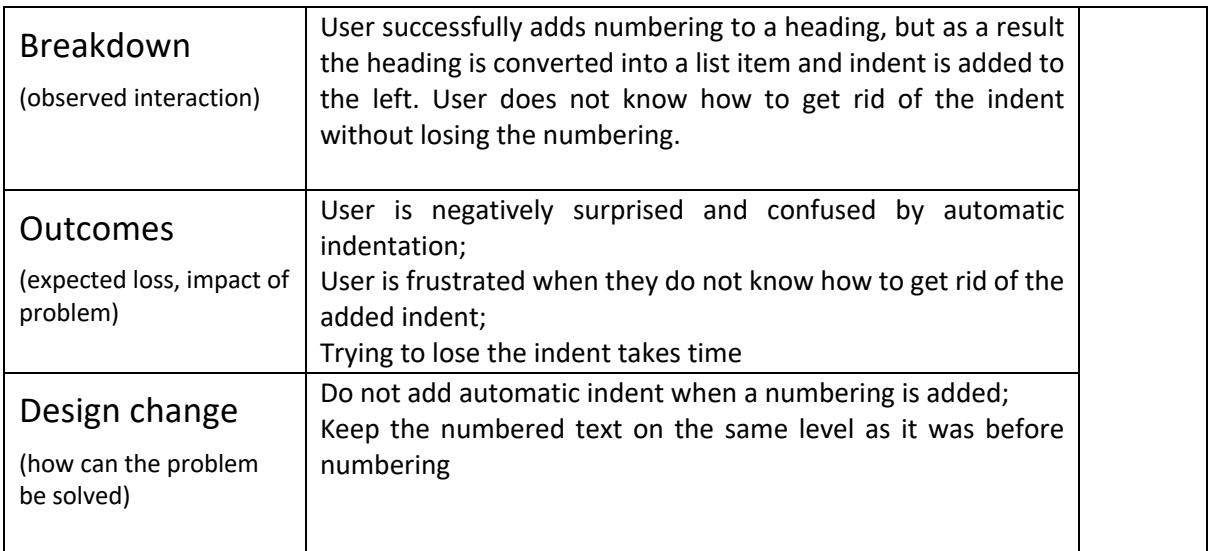

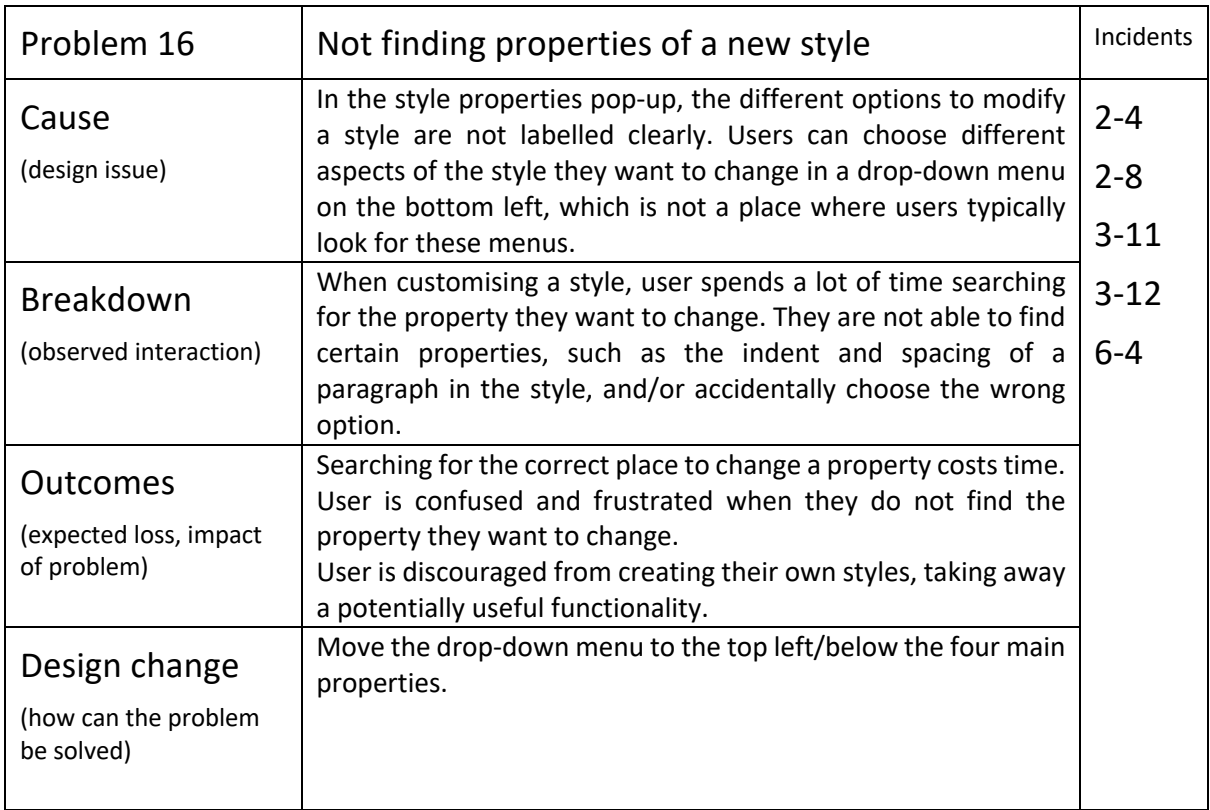

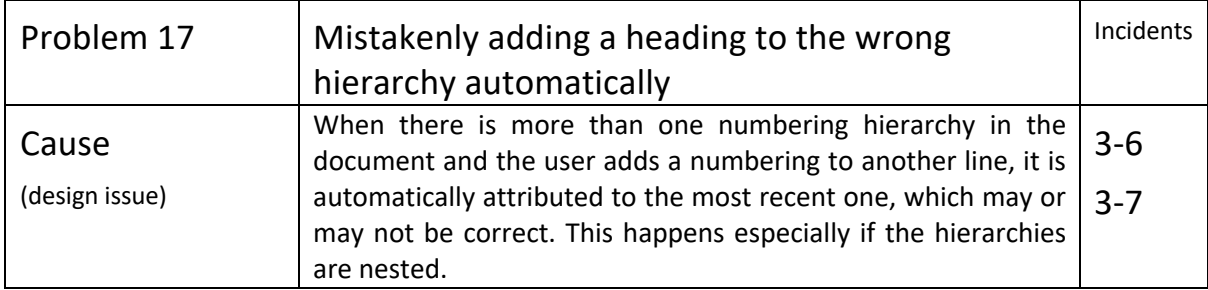

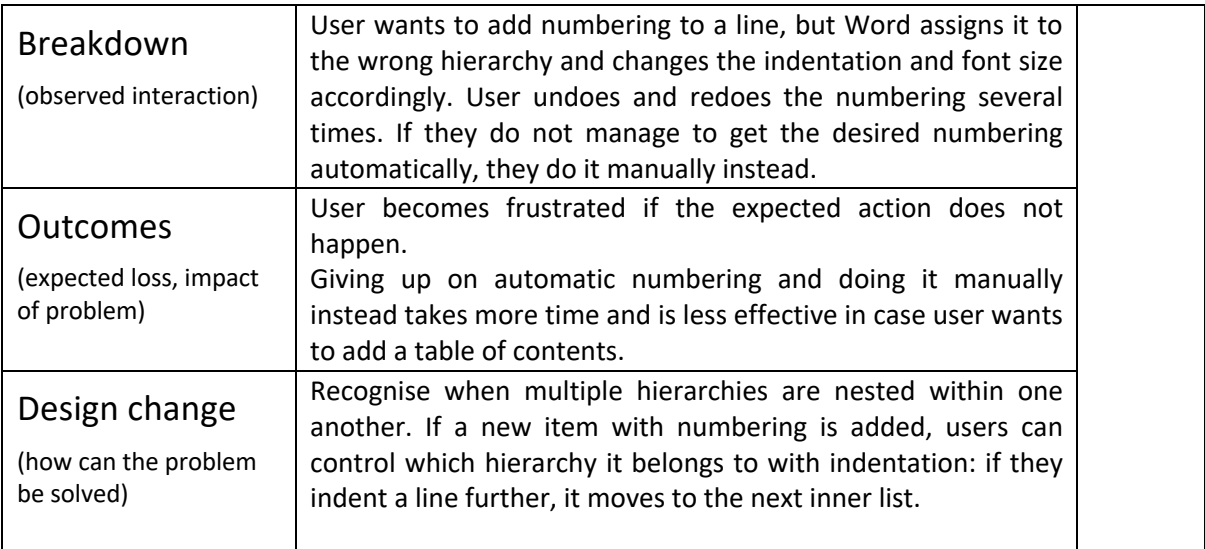

#### 6.3 Discovery matrix

The discovery matrix sums up the results from the usability testing.

The rows (UP) show the usability problems the participants encountered during the testing session.

The columns P01-P07 correspond to participants who joined the testing session.

A number in a crossover between a specific problem row and a specific user column indicates that this user encountered the corresponding problem in their testing session. The number ([1, 2, 3]) in that crossover cell shows how many times the problem occurred for the user in one testing session.

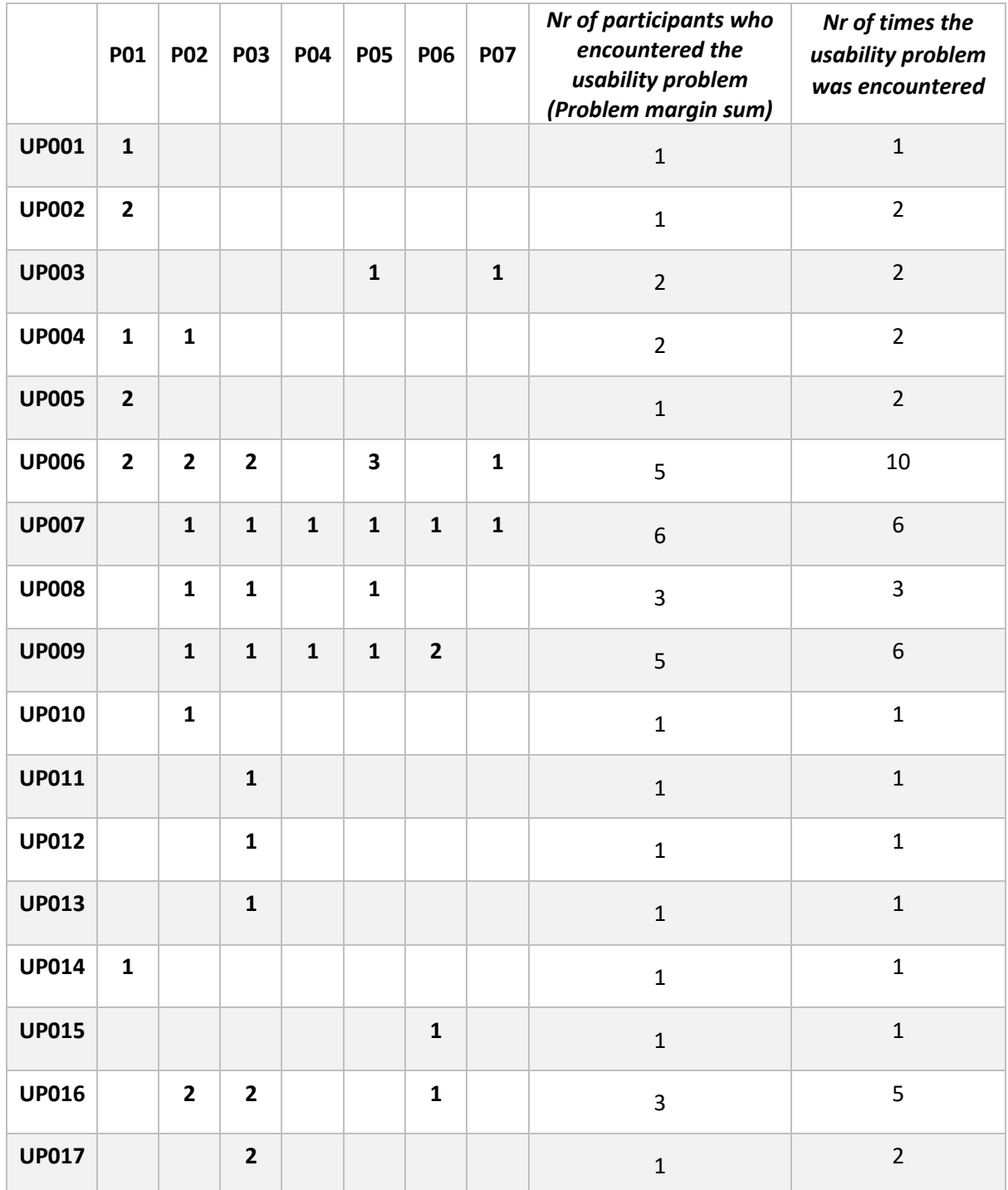

## 6.4 Histogram

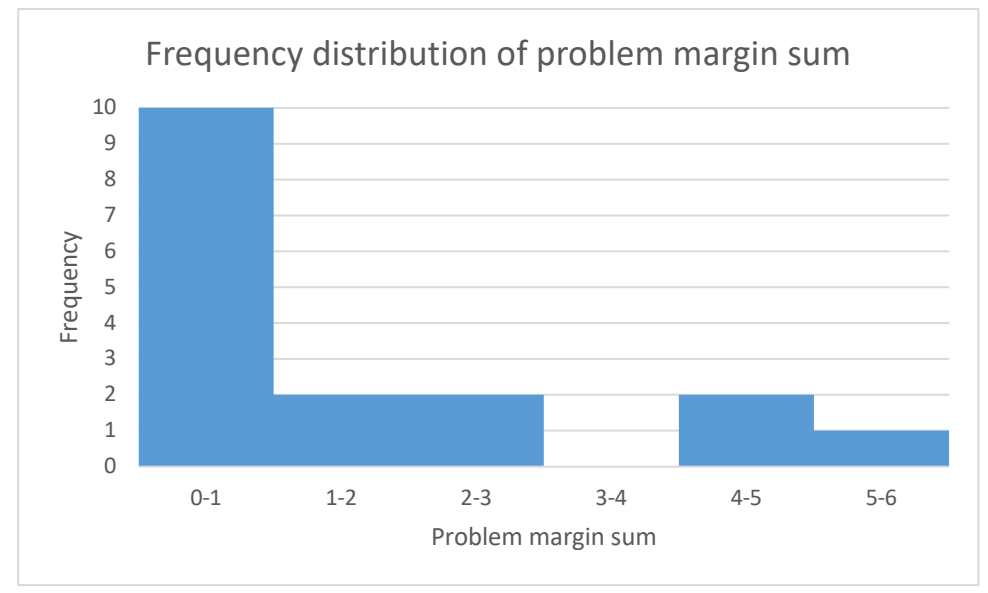

#### 6.5 Task instructions

#### **Task 1**

- Reformat the provided text to match the formatting of the printed sample document
- Don't forget the table of contents

#### **Task 2**

• Number the headings and subheadings (e.g. 1 / 1.1 / 1.2)

#### **Task 3**

The goal of the third task is creating a custom style.

• Create a new Title style, named NewTitle. The font and font size shouldn't be changed, but change the color, add an indent and a spacing after the paragraph of your choice. The existing title style needs to remain unchanged.

#### 6.6 Task 1 – Non-formatted text

Usability Testing Report

Creating reports with styles | Writing reports with reference | Mastering master slides

Author

Student ID

Introduction

User goals

describe the user goals in terms of effectiveness and efficiency

Tasks

describes typical tasks and justify your choice of task

Methods

Describe the CTA protocol and justify it. Give examples.

Results

Choose two usability problems that in your opinion have the most impact and should be taken care of as quick and effective as possible (impact of a problem entails thRee cRiteRia, see below).

Describe each problem in terms of

Breakdowns (evidence, incidences): describe one or two typical incidence ("The user tried to … but what happened was ... and the he said: ...")

Design flaw: what causes the breakdowns and how?

Outcome by the following criteria  $(R^3)$ :

Resistance to learning: will users learn to deal with this problem immediately, sooner or later or never.

Rate of occurrence: how often do you expect this problem to occur for a single user? How many potential users are out there?

Risks: how costly can a single outcome be? In what ways are efficiency and effectiveness lowered? Are errors easy to spot and to correct? Does it delay the user significantly? How frustrating is it? Do errors cost real money? Are lives in danger?

Discussion

Conclusion

Describe in general terms to what degree user goals (effectiveness and efficiency) are currently supported.

Reflection

Reflect on you being the test administrator. Was there anything difficult it about it? What were supervisors saying? Some remarkable anecdotes?

Reflect on you being a test person.

Appendix

Usability problem descriptions

as produced during the workshop

Discovery matrix

as produced during the workshop

Histogram

Frequency distribution of problem margin sum (this is not a bar chart)

## 6.7 Task 2 – Formatted text with numbered headings

# Usability Testing Report

Creating reports with styles | Writing reports with reference | Mastering master slides

#### *Author*

#### *Student ID*

## Contents

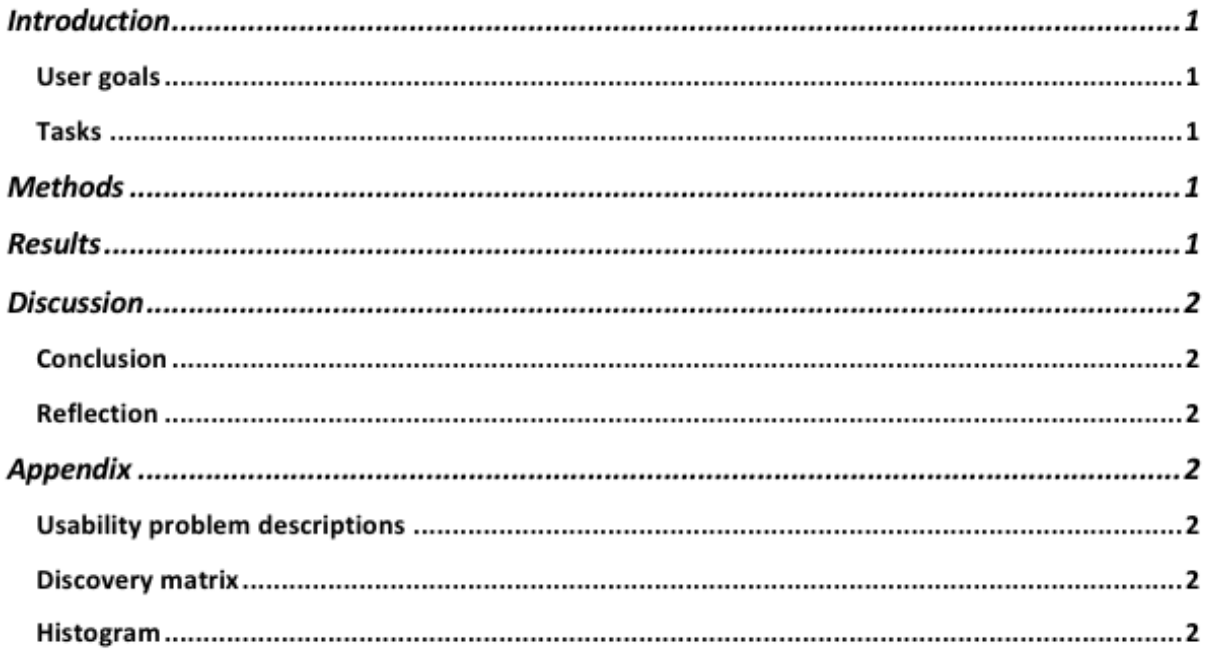

# 7 Introduction

# 7.1 User goals

describe the user goals in terms of effectiveness and efficiency

#### 7.2 Tasks

describes typical tasks and justify your choice of task

## 8 Methods

Describe the CTA protocol and justify it. Give examples.

## 9 Results

Choose two usability problems that in your opinion have the most impact and should be taken care of as quick and effective as possible (impact of a problem entails thRee cRiteRia, see below).

Describe each problem in terms of

1. Breakdowns (evidence, incidences): describe one or two typical incidence ("The user tried to … but what happened was … and the he said: …")

- 2. Design flaw: what causes the breakdowns and how?
- 3. Outcome by the following criteria  $(R^3)$ :
	- a. Resistance to learning: will users learn to deal with this problem immediately, sooner or later or never.
	- b. Rate of occurrence: how often do you expect this problem to occur for a single user? How many potential users are out there?
	- c. Risks: how costly can a single outcome be? In what ways are efficiency and effectiveness lowered? Are errors easy to spot and to correct? Does it delay the user significantly? How frustrating is it? Do errors cost real money? Are lives in danger?

## 10 Discussion

## 10.1 Conclusion

Describe in general terms to what degree user goals (effectiveness and efficiency) are currently supported.

## 10.2 Reflection

- Reflect on you being the test administrator. Was there anything difficult it about it? What were supervisors saying? Some remarkable anecdotes?
- Reflect on you being a test person.

# 11 Appendix

#### 11.1 Usability problem descriptions

as produced during the workshop

#### 11.2 Discovery matrix

as produced during the workshop

#### 11.3 Histogram

Frequency distribution of problem margin sum (this is not a bar chart)